**ФИО** – Чиликина Елена Валентиновна **Должность -** учитель начальных классов **Место работы** – ГБОУ гимназия им. С.В. Байменова города Похвистнево

#### **План дистанционного урока по русскому языку в 4 классе.**

Учебный год 2019-2020 – для всех педагогов стал особенным. В марте 2020 года нашу гимназию, как и многие школы России перевели на дистанционное обучение. На сколько дней, недель? Неизвестно. Каждый педагог оказался в ситуации, когда в короткий срок необходимо перестроить весь учебновоспитательный процесс.

В апреле 2020 года администрация ГБОУ гимназии им. С.В. Байменова города Похвистнево принимает решение обучить всех педагогов работе в Microsoft Office 365 Teams.

Microsoft Office 365 Teams – это платформа онлайн-коммуникаций, которая, прежде всего, переводит очное общение педагогов с учениками в дистанционный формат. Она включает функции аудио- и видеозвонков, чата, совместный доступ к файлам. Teams позволяет создать уникальную образовательную среду для взаимодействия с обучающимися, общаться с ними, формировать и размещать задания и учебные материалы, разрабатывать и проверять контрольные задания.

С помощью Microsoft Teams можно проводить уроки в формате видеоконференции;

направлять учащимся любые файлы и открыть к ним совместный доступ, тем самым поделиться с ними расписанием, учебными и иными полезными материалами;

отправлять сообщения и объявления отдельным ученикам, и сразу всему классу;

создавать, распределять задания и давать учащимся обратную связь, а для проверки пройденного материала создать тестовые задания или контрольные задания;

отправлять сообщения и общаться с обучающимися и родителями, при этом любой школьник в чате может задать вопрос;

проставлять оценки за выполненные задания, и они будут сохранены в системе;

открывать большинство веб-сайтов (Учи.ру, Яндекс.Учебник, LECTA) в отдельных вкладках, и поделиться ими с учениками для совместного использования;

у учителя есть все необходимые инструменты для передачи слова только одному выступающему и для переключения общей трансляции со своего рабочего стола на любой иной, что аналогично «вызову к доске»;

каждый урок можно записать и пересмотреть.

Освоили составление расписания, стали проводить уроки, классные часы, защиту проектов, переводные экзамены и собеседования, родительские собрания, педагогические советы, совещания в режиме онлайн.

**Тема -** «Разделительный твердый знак и разделительный мягкий знак» **Цель**: создание условий для организации деятельности учащихся по закреплению правописания слов с разделительным твердым знаком и разделительным мягким знаком.

#### **Задачи:**

**предметные:** - повторить условия выбора разделительного и разделительного мягкого знаков;

- познакомить с написанием разделительного Ъ знака в сложных словах; **метапредметные: регулятивные УУД:** уметь принимать и сохранять учебную задачу; осуществлять самоконтроль;

**познавательные УУД:** развивать умение анализировать, соотносить правила написания разделительного твердого и мягкого знака с написанием слов, находить в словах разделительный твердый и разделительный мягкий знаки; **коммуникативные УУД:** уметь объяснять правила написания разделительного мягкого и разделительного твердого знаков; развивать диалогическую речь; **личностные УУД:** формировать внимательное отношение к слову. **Планируемые результаты:** обучающиеся научатся писать слова с разделительным твердым знаком и разделительным мягким знаком. **Тип урока:** урок закрепления изученного материала **Оборудование:** компьютер, программа Microsoft Office 365 Teams,

презентация, образовательная платформа LECTA, учебник для учащихся общеобразовательных организаций «Русский язык», 4 класс, С.В. Иванов, М.И. Кузнецова и др.

### **Ход урока**

#### **I Организационный момент.**

- приглашение на урок через Календарь;

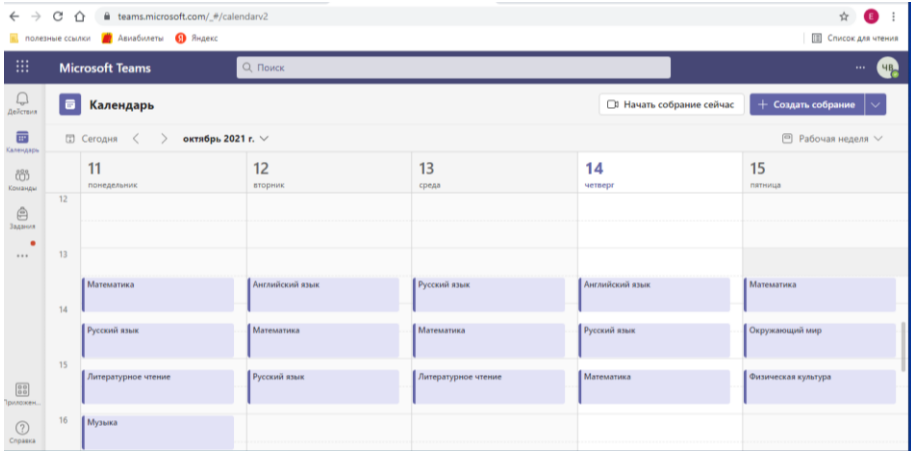

- начать собрание;

- приветствие учителя.

#### **II Чистописание.**

Запись в тетради числа, темы урока.

Прочитайте слова на слайде (демонстрация экрана)

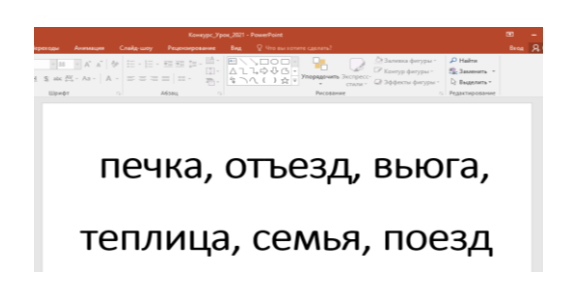

- Какие буквы не обозначают звука?

Спишите слова с твердым и мягким знаком.

#### **III Актуализация знаний.**

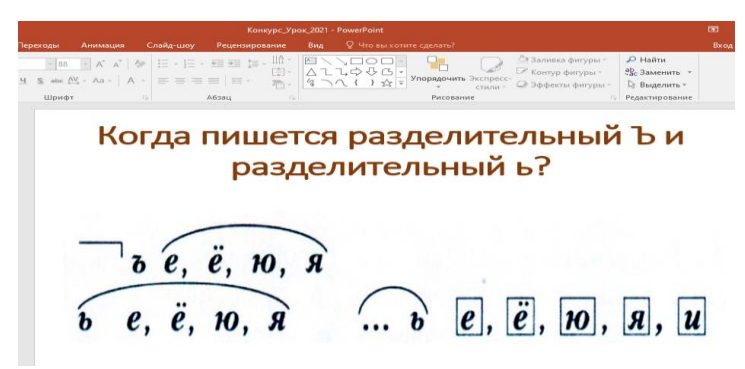

Что нужно знать, чтобы выбрать нужный знак?

### **IV Закрепление знаний и способов действий.**

 1. Задание - распредели слова по столбикам (образовательная платформы LECTA, Классная работа, Рабочая программа, урок 24) с объяснением обучающего.

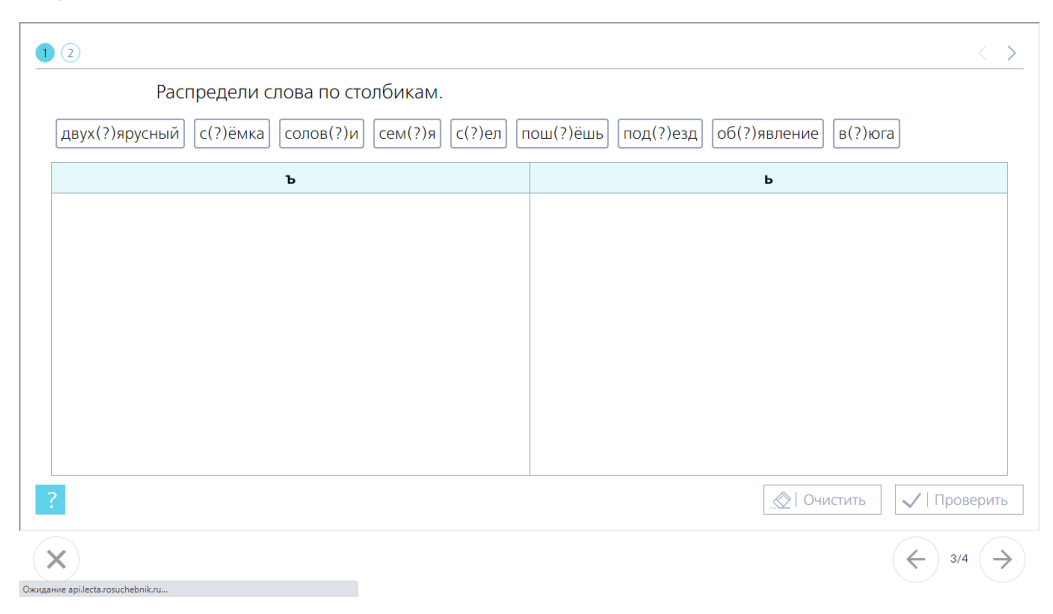

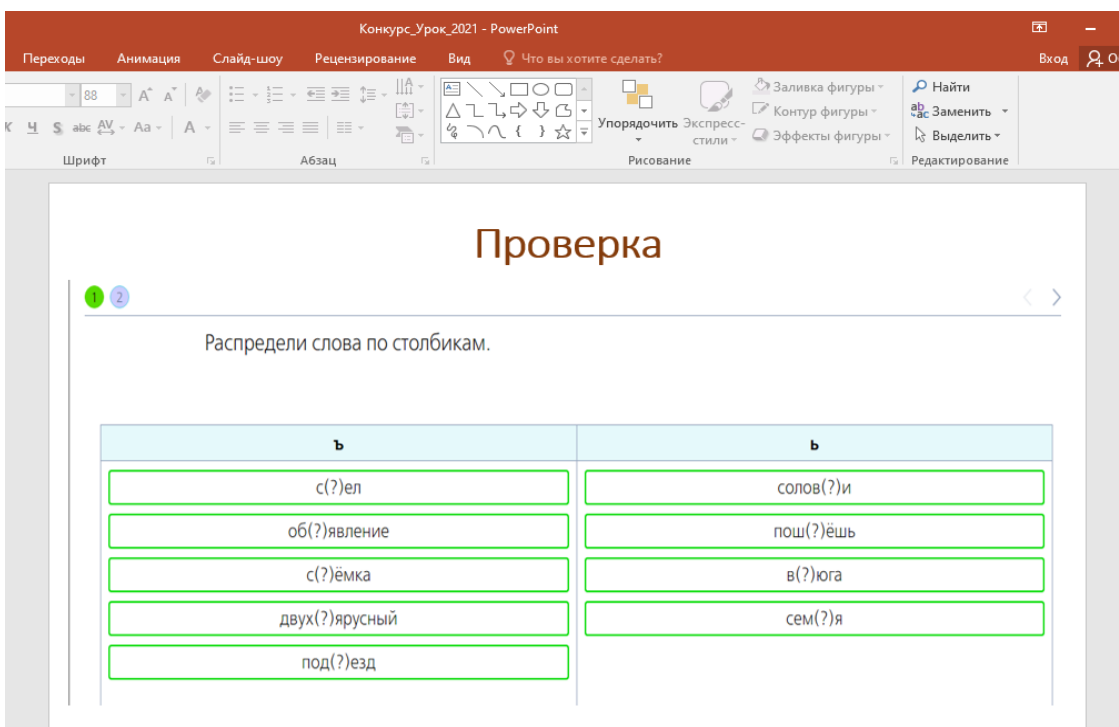

2. Сегодня на уроке, мы узнаем ещё о правописании сложных слов.

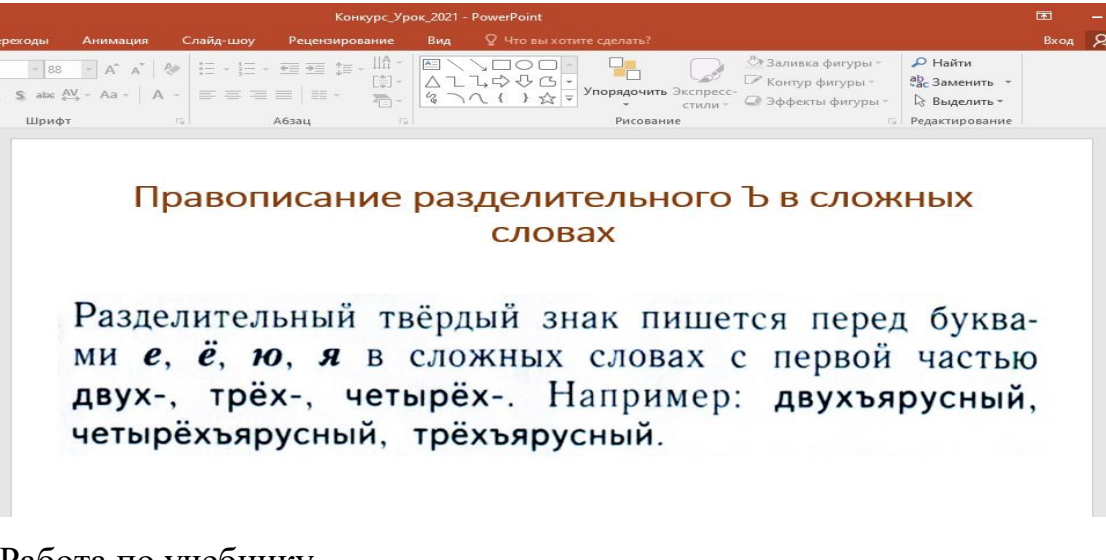

3. Работа по учебнику.

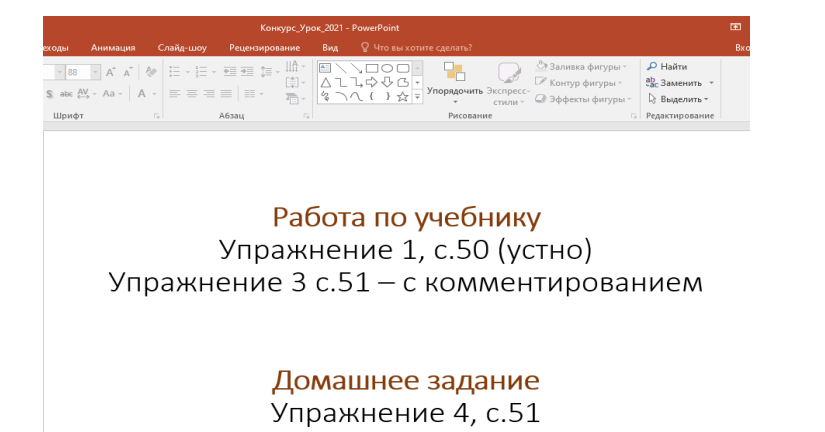

# **V Тестовая работа.**

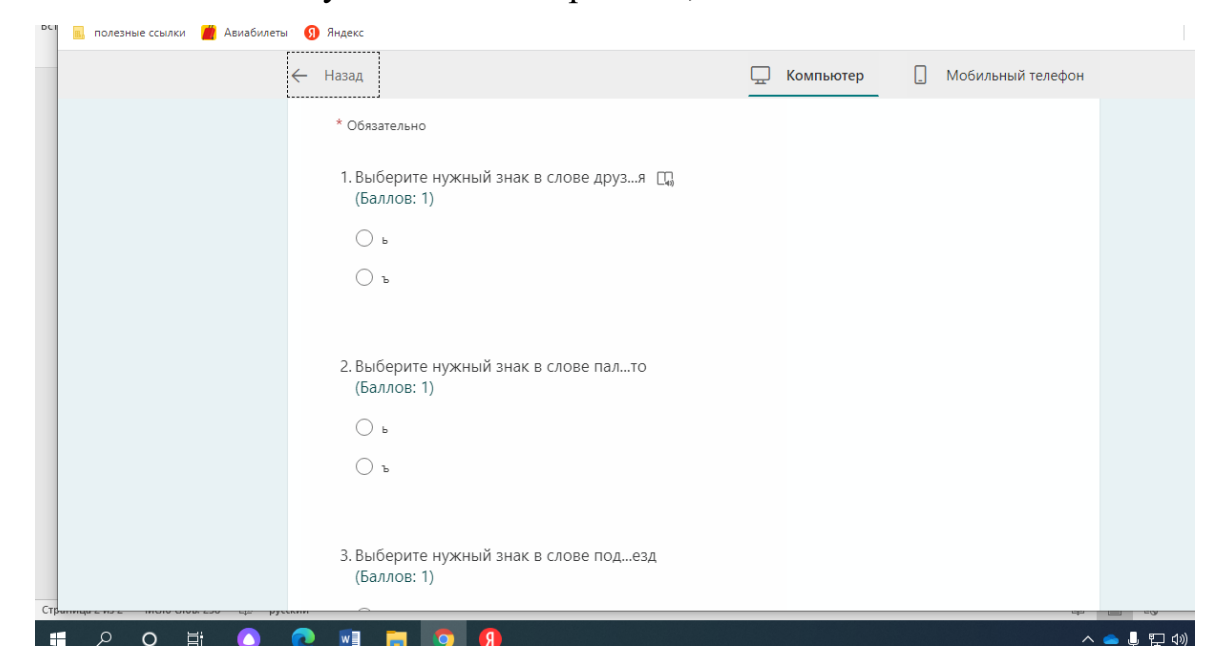

Заходим на вкладку Задания – открываем, выполняем.

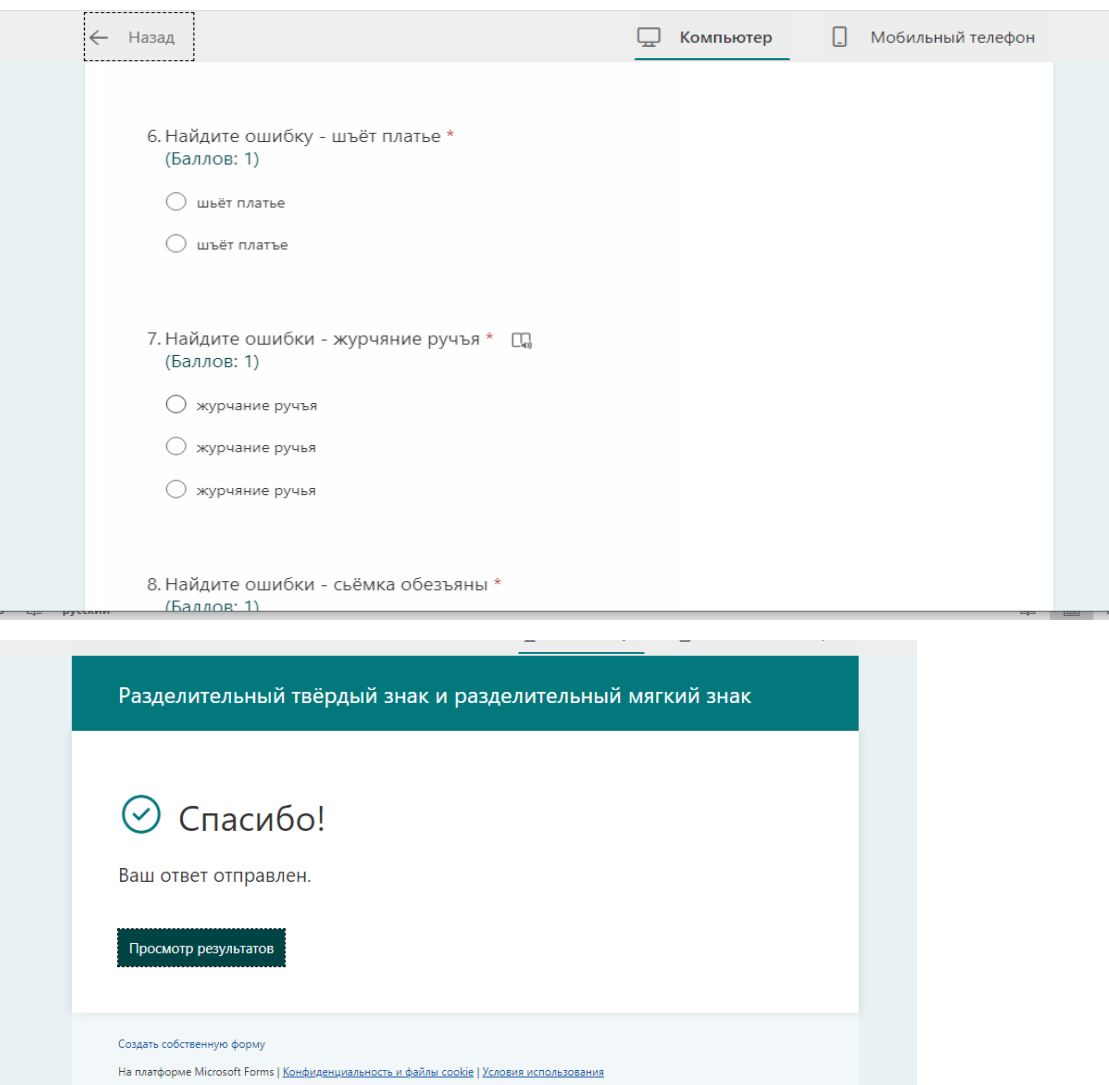

(каждый ученик просматривает свои результаты) Максимальное

количество баллов – 8. Если есть ошибки, то комментарий будет написан после урока.

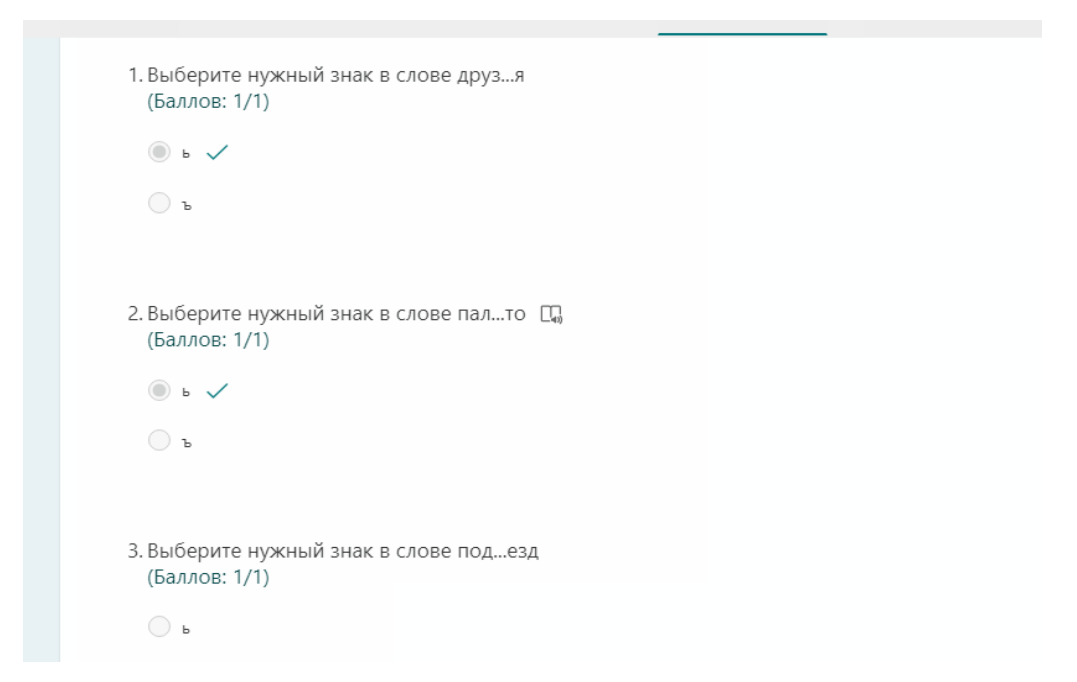

## **VI Итог урок.**

- Когда пишется разделительный твёрдый знак? Когда пишется разделительный мягкий знак?